# Язык и Мультиязычность (Ключ OT API)

### Сколько языков можно подключить

По умолчанию в стоимость Ключей OT API K0 Basic, K1 Standard и K2 Advanced входит только один язык. Чтобы подключить дополнительный язык для Ключей OT API K0 Basic, K1 Standard и K2 Advanced, необходимо подключение платного модуля «Мультиязычность». С тарифами на подключение вы можете ознакомиться тут:<https://otcommerce.ru/key-payments/>

Можно использовать модуль «Мультиязычность» и бесплатно добавить несколько языков для OT API Key K3 Enterprise.

На данный момент каталог, интерфейс и служебные слова сайта переведены вручную на русский и английский языки.

Перевод контента сайта (товары, описание, характеристики, данные продавца) делается автоматически.

Модуль «Мультиязычность» позволяет отображать на сайте несколько языковых версий. Для этого языковую версию нужно подготовить.

#### Внимание! ത

Каталог и описание товаров переводится автоматически, интерфейс и служебные слова нужно перевести вручную.

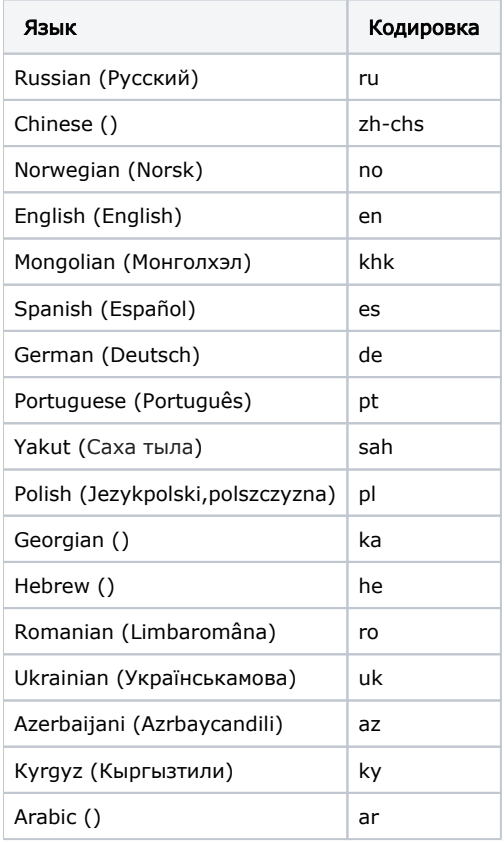

Автоперевод подгружается для следующих языков:

## Как выбрать язык

Выбираем язык из списка выше и копируем название (до скобочек)

Заходим по ссылке: <http://docs.otapi.net/ru/Documentations/Method?name=GetLanguageInfoList>

В первое поле вставляем свой ключ OT API

Во второе поле вставляем выбранный язык

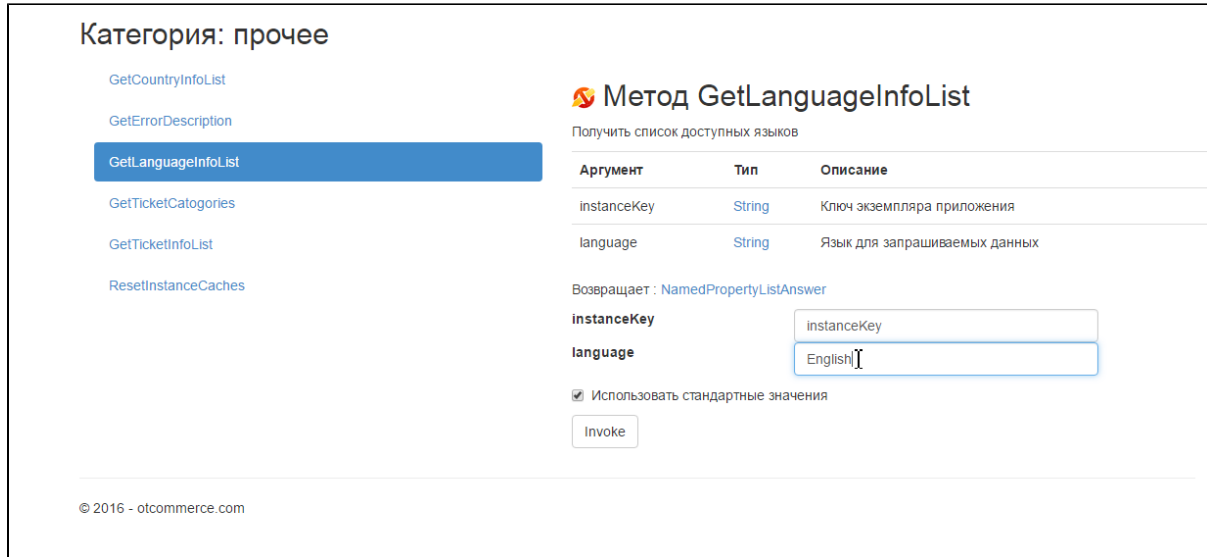

### Нажимаем кнопку «Invoke»:

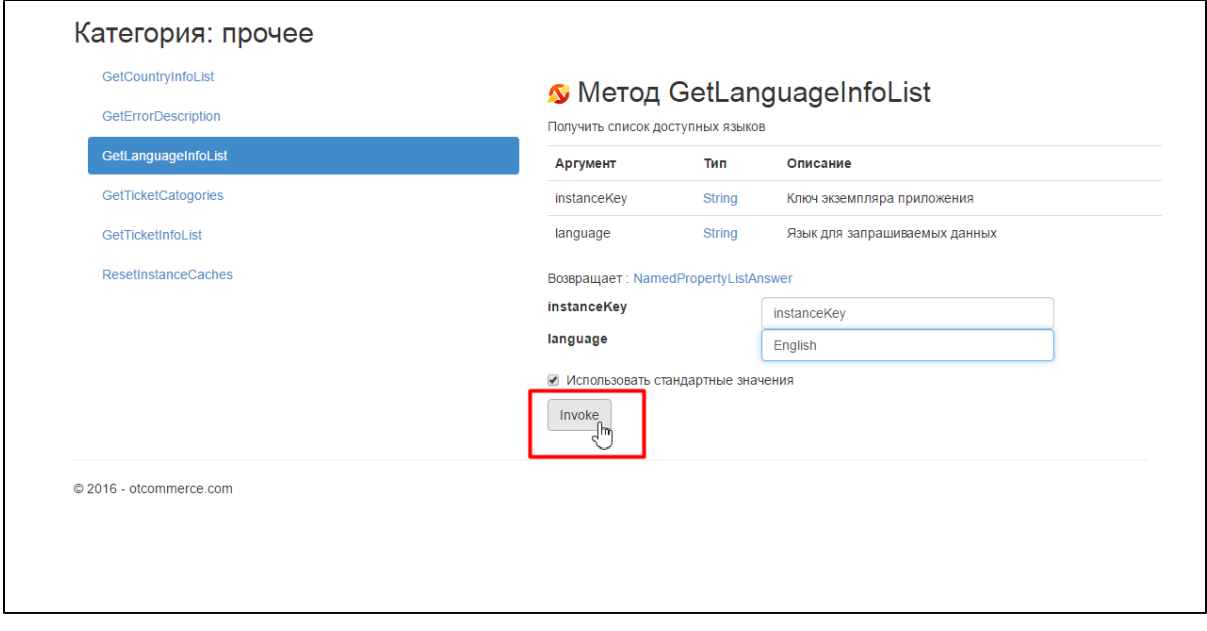

Ниже появится код в формате xml, который используется для использования выбранного языка. Его можно открыть в отдельной вкладке, кликнув на ссылку перед окошком кода:

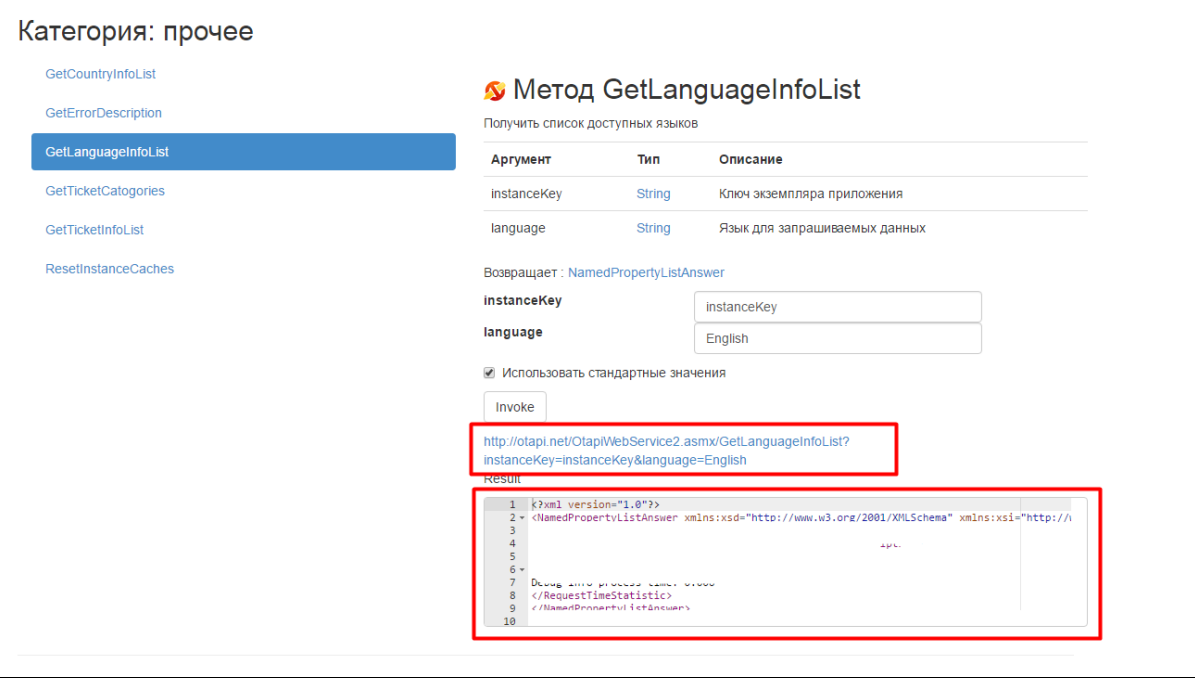